### 科研选题模块使用说明

#### (学生版)

#### 1.登录

可从教务处网站-网络平台-创新教学环节管理系统进入登录; 也直接登录地址:http://219.242.68.33:8080/cxcy/logout.do

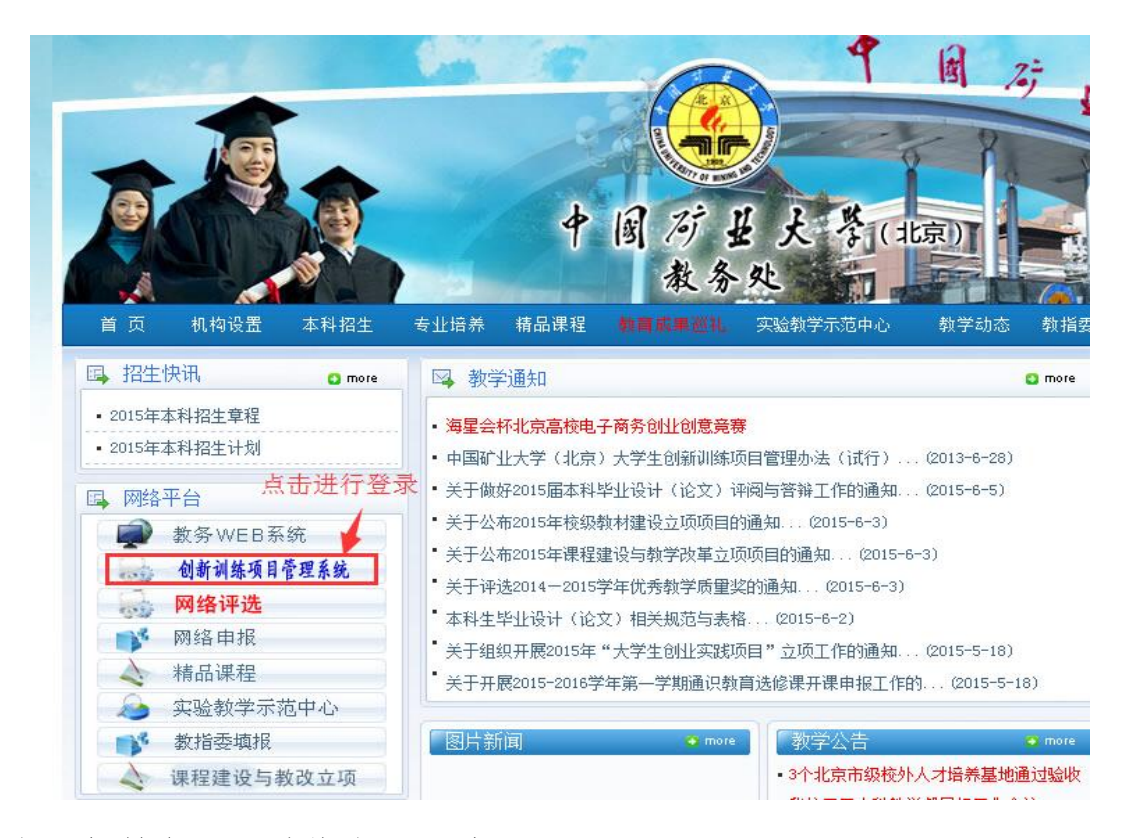

账号与教务 WEB 系统账号一致

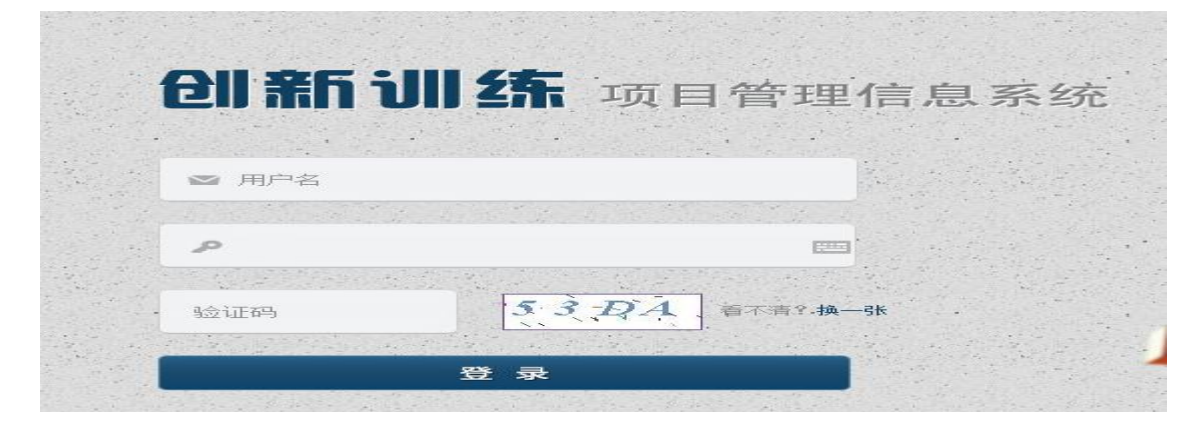

登录界面

2.选题报告书填写(课题负责人)(提交才算完成)

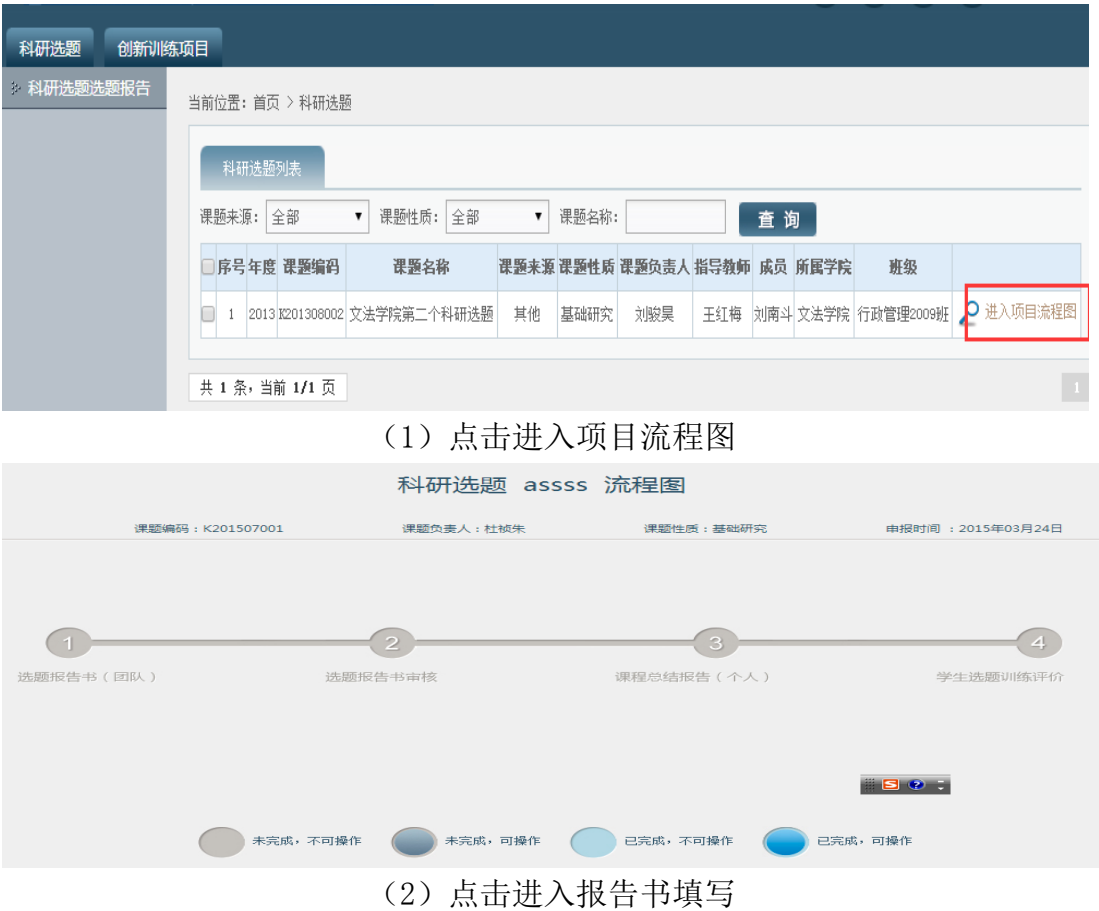

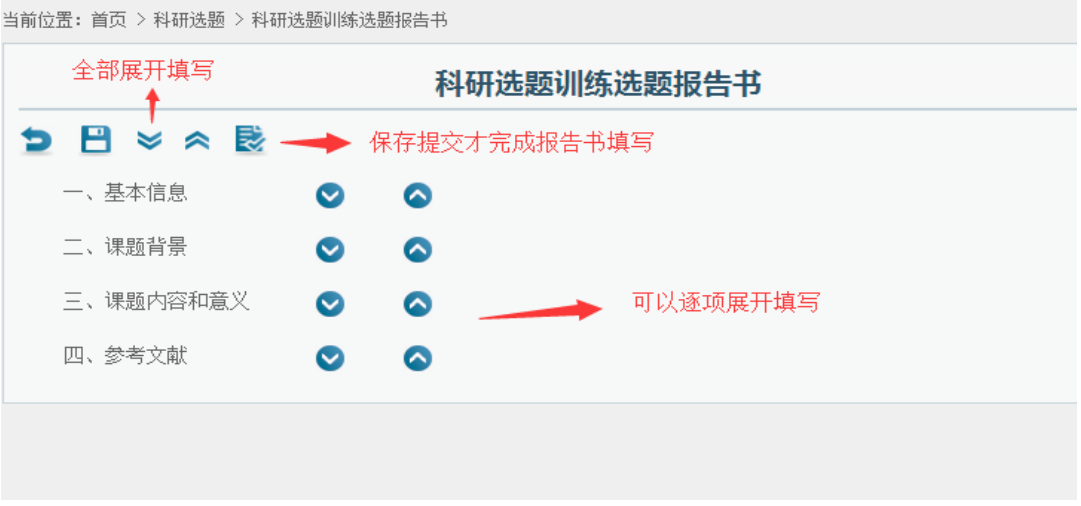

(3)展开并填写信息,保存并提交

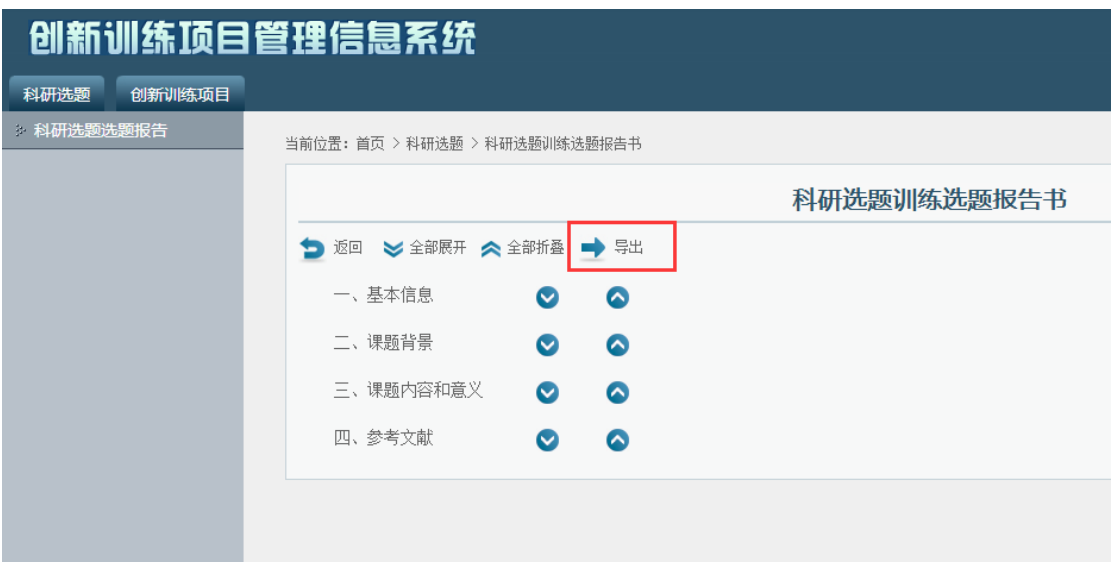

(4)提交后出现导出按钮,可导出报告书

## 2.个人总结报告填写(课题组每位学生)(提交才算完成)

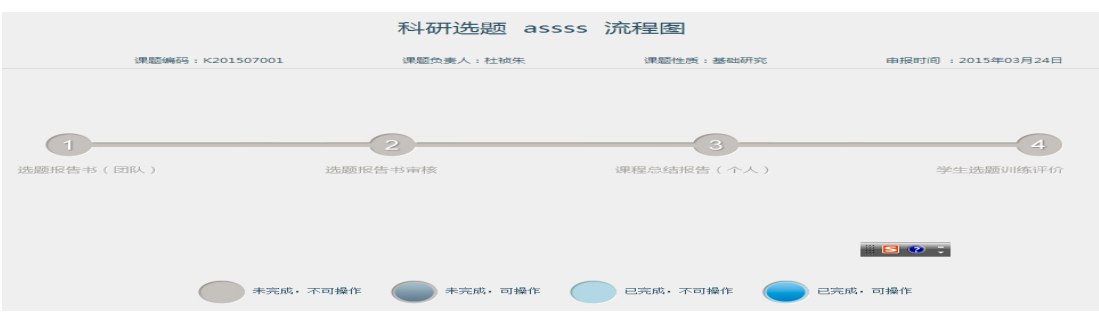

## (1)点击进入总结报告填写

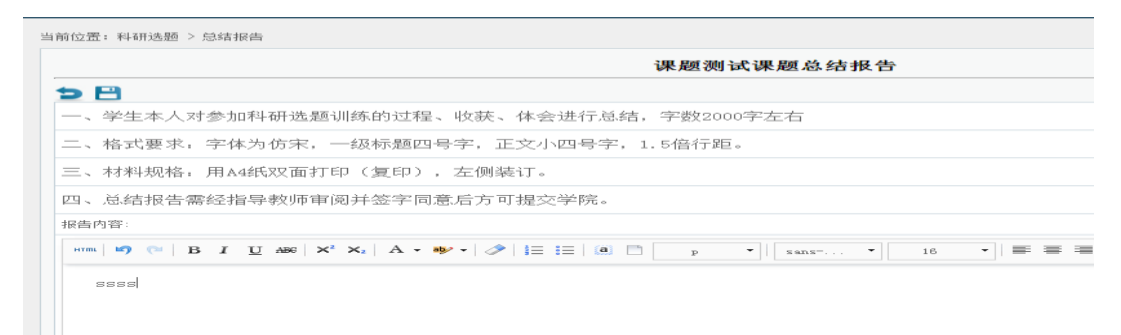

(2)填写并保存总结报告

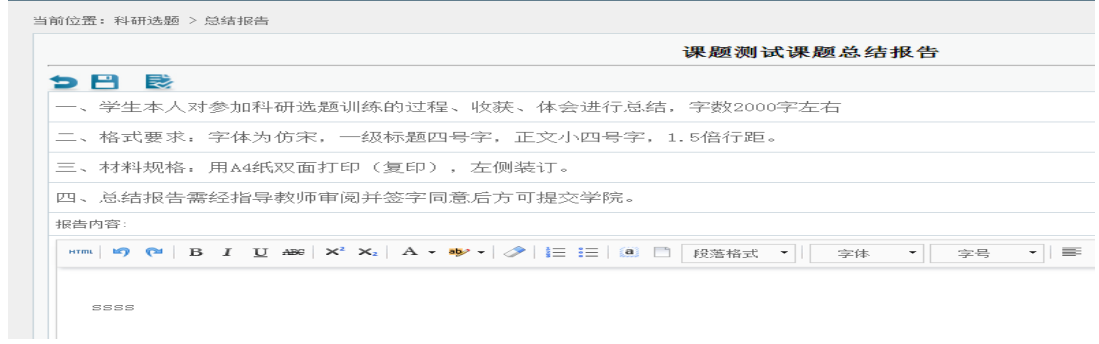

# (3)提交总结报告

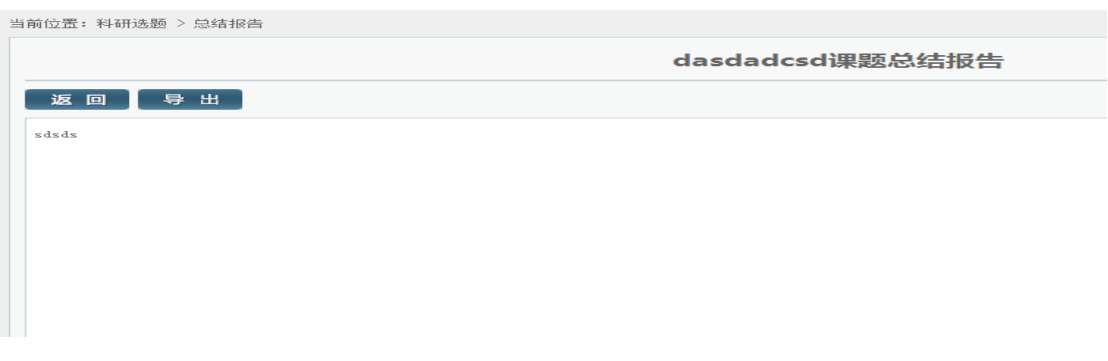

# (4)提交后可导出个人总结报告